# **MWAX Offline Correlator**

- [Overview](#page-0-0)
- $\bullet$ **[Hardware](#page-0-1)**
- [CUDA GPU](#page-0-2)  $\bullet$
- **[Software](#page-0-3)** 
	- [CUDA](#page-0-4)
	- [CFITSIO library](#page-1-0) • **[PSRDADA library](#page-1-1)**
	- [mwax\\_xGPU library](#page-1-2)
	- [mwax\\_common](#page-1-3)
	- [mwax\\_db2correlate2db](#page-2-0)
	- [mwax\\_db2fits](#page-2-1)
- [How to Run](#page-2-2)
	- [Setup](#page-2-3)
		- [Prepare input data](#page-2-4)
		- $\bullet$ [Create Ring Buffers](#page-2-5)
		- [Launch Programs](#page-2-6)
		- [Processing](#page-3-0)
		- [Clean up](#page-3-1)

# <span id="page-0-0"></span>**Overview**

The MWAX correlator was built to be modular and to be run real-time in production at the MRO, or offline using archived voltage subfiles instead of live multicast UDP packets.

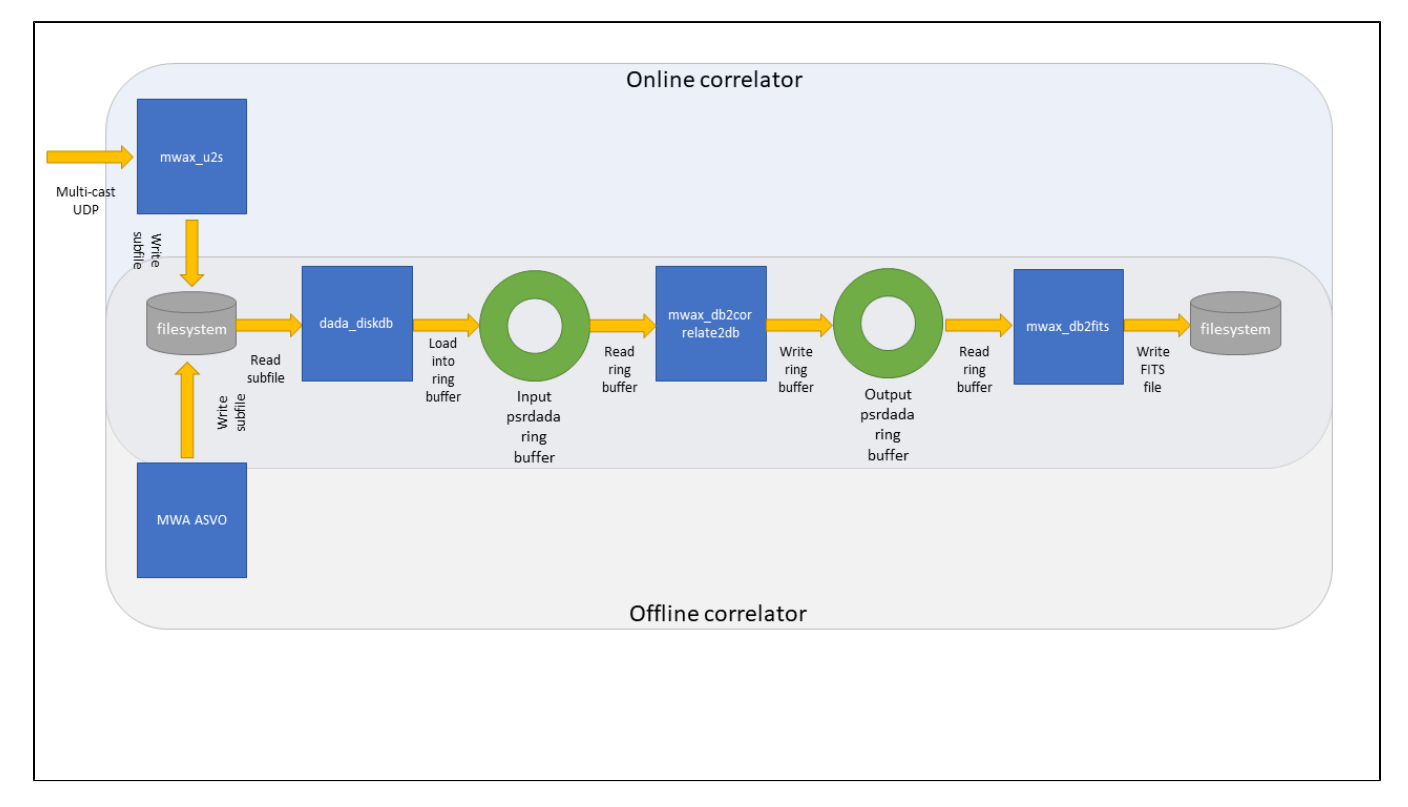

# <span id="page-0-1"></span>**Hardware**

## <span id="page-0-2"></span>CUDA GPU

A significant fraction of the xGPU library and the mwax\_db2correlate2db process is written in CUDA, so a CUDA-compatible GPU is essential.

# <span id="page-0-4"></span><span id="page-0-3"></span>**Software**

### CUDA

Visit the [Homepage](https://developer.nvidia.com/cuda-toolkit). CUDA is required to be installed prior to PSRDADA, and mwax\_xGPU.

### <span id="page-1-0"></span>CFITSIO library

Visit the [Homepage](https://heasarc.gsfc.nasa.gov/fitsio/).

```
$ CFLAGS="-O3" ./configure --prefix=/usr/local --enable-reentrant --enable-sse2 --enable-ssse3 --disable-curl
$ make clean && make
$ make install
```
### <span id="page-1-1"></span>PSRDADA library

Visit the [Homepage](http://psrdada.sourceforge.net/current/)

The MWAX correlator uses, and has tested, this commit (ca505cdb519afbd63ae91c00e4d86af0f3313b68) from the PSRDADA repository.

For Ubuntu 20.04 systems, the following packages also need to be installed in order to compile PSRDADA successfully (this was discovered through trial and error) - other Debian based systems should have similar requirements:

```
$ sudo apt update
$ sudo apt install automake autoconf csh hwloc libhwloc-dev libhwloc-plugins libtool numactl pkg-config python2.
7-dev python
```
This is how we build it (note: some paths may be different on your system):

```
$ ./bootstrap
$ ./configure --with-cuda-dir=/usr/local/cuda --with-cuda-lib-dir=/usr/local/cuda/lib64 --with-hwloc-lib-dir=
/usr/lib/x86_64-linux-gnu --prefix=/usr/local
$ make
$ make install
```
If all goes well, you should be able to run commands, such as:

```
$ dada_db --help
```
#### <span id="page-1-2"></span>mwax\_xGPU library

Visit the github page:<https://github.com/MWATelescope/mwax-xGPU>

The mwax-xGPU fork must be compiled with very specific flags in order to work. This is for a 128T system:

```
$ make clean NSTATION=128
$ make CUDA_ARCH={{gpu_sm_arch}} NSTATION=128 NFREQUENCY=6400 NTIME=52 NTIME_PIPE=52
$ make install prefix=/usr/local NSTATION=128 NFREQUENCY=6400
```
Replace {{gpu\_sm\_arch}} with the correct SM\_ARCH value for your GPU. See [CUDA GPU List \(wikipedia\)](https://en.wikipedia.org/wiki/CUDA#GPUs_supported). Read off the **"Compute capability (version)"** value, remove the dot and prefix with "sm". E.g. an Nvidia V100 would be **sm\_70**.

```
For cases where tiles >192T and up to 256T:
```

```
$ make clean NSTATION=256
$ make CUDA_ARCH={{gpu_sm_arch}} NSTATION=256 NFREQUENCY=6400 NTIME=56 NTIME_PIPE=28
$ make install prefix=/usr/local NSTATION=256 NFREQUENCY=6400
```
<span id="page-1-3"></span>xGPU's NSTATION has a minimum of 16 and **MUST** be in increments of 16. So, for example, if you need to correlate 136T, then NSTATION ⊕ needs to be 144 because 136 is not a multiple of 16. 144 is the next closest multiple.

#### mwax\_common

Visit the github page: [https://github.com/MWATelescope/mwax\\_common](https://github.com/MWATelescope/mwax_common)

This repo is required by mwax\_db2correlate2db and mwax\_db2fits. It contains some common header and c files which both programs require.

#### <span id="page-2-0"></span>mwax\_db2correlate2db

Visit the github page: [https://github.com/MWATelescope/mwax\\_cbf](https://github.com/MWATelescope/mwax_cbf)

#### <span id="page-2-1"></span>mwax\_db2fits

Visit the github page: [https://github.com/MWATelescope/mwax\\_db2fits](https://github.com/MWATelescope/mwax_db2fits)

# <span id="page-2-2"></span>How to Run

#### <span id="page-2-3"></span>Setup

#### <span id="page-2-4"></span>**Prepare input data**

- Ensure all the subfiles you wish to process are in one directory e.g. /path/to/subfiles
- For each subfile you will need to modify the following Key/Value pairs to your use case:
- One way to modify these values is to use the [mwax\\_update\\_subfile\\_header](https://github.com/MWATelescope/mwax_user_tools/blob/main/utils/mwax_update_subfile_header/mwax_update_subfile_header.c) utility in the [mwax\\_user\\_tools](https://github.com/MWATelescope/mwax_user_tools) github repo.

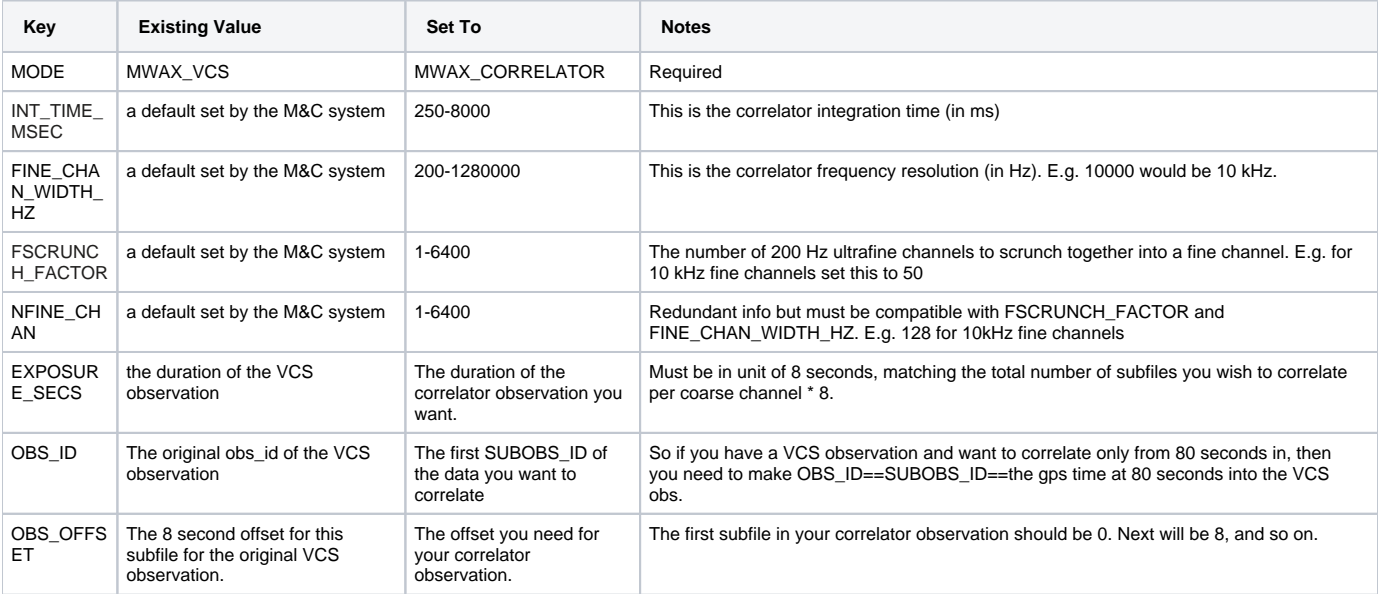

See also: [MWAX PSRDADA header](https://wiki.mwatelescope.org/display/MP/MWAX+PSRDADA+header) for more information on the definition of each key within the subfile header.

#### <span id="page-2-5"></span>**Create Ring Buffers**

```
# Create input ringbuffer
dada_db -b 32768000 -k 1234 -n 644 -l -p
# create output ringbuffer
dada_db -b 338297856 -k 2345 -n 16 -l -p
```
#### <span id="page-2-6"></span>**Launch Programs**

```
#
# start mwax_db2fits- in offline mode you still need to provide health command line args even if you don't 
intend to monitor the health packets
#
nohup mwax_db2fits/bin/mwax_db2fits -k 2345 --destination-path=/path/for/output/fits/files/. --health-
netiface=eth0 --health-ip=224.0.2.2 --health-port=8005 > mwax_db2fits.log 2>&1 &
#
# start mwax_db2correlate2db correlator
#
nohup mwax_cbf/mwax-fullcorrelator/mwax_db2correlate2db 1234 2345 224.0.2.2 8004 -a 5 -b 160 -d 0 -f 6400 -i 
256 -o 1280 -O 2 -r -t -v -v > mwax_db2correlate2db.log 2>&1 &
```
### <span id="page-3-0"></span>Processing

It is important to process each coarse channel separately. Do not mix coarse channel subfiles- process all of one channel before processing all ⊕ of another channel. You should then have a FITS file per coarse channel

For this you will need a bash script to execute a **for/while loop** through all subfiles and for each one run:

```
dada_diskdb -k 1234 -f /path/to/subfiles/obsid_subobs_chNNN.sub
```
Each time this is executed it will fill the input ringbuffer with the subfile, and that will kickstart mwax\_db2correlate2db processing data and filling the output ringbuffer with visibilities and weights, which will then kickstart mwax\_db2fits writing out FITS files.

#### <span id="page-3-1"></span>Clean up

# Clean up ringbuffers dada\_db -d -k 1234 dada\_db -d -k 2345